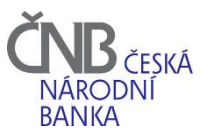

## **NASTAVENÍ ABO-K**

## **PRO SPRÁVNOU FUNKCI TISKOPISU A TLAČÍTEK MUSÍTE NEJPRVE TISKOPIS STÁHNOUT A ULOŽIT DO SVÉHO POČÍTAČE A POTÉ OTEVŘÍT V PROGRAMU ADOBE ACROBAT READER VYSVĚTLIVKY**

Vyberte z nabídky:

volba **"REGISTRACE NOVÉHO KLIENTA PRO ABO-K"** znamená, že dosud ABO-K nepoužíváte a chcete se stát jeho novým klientem

volba **"ZMĚNA NASTAVENÍ KLIENTA PRO ABO-K**" znamená, že jste klientem, který ABO-K používá a požadujete změnit své stávající nastavení

<span id="page-0-0"></span>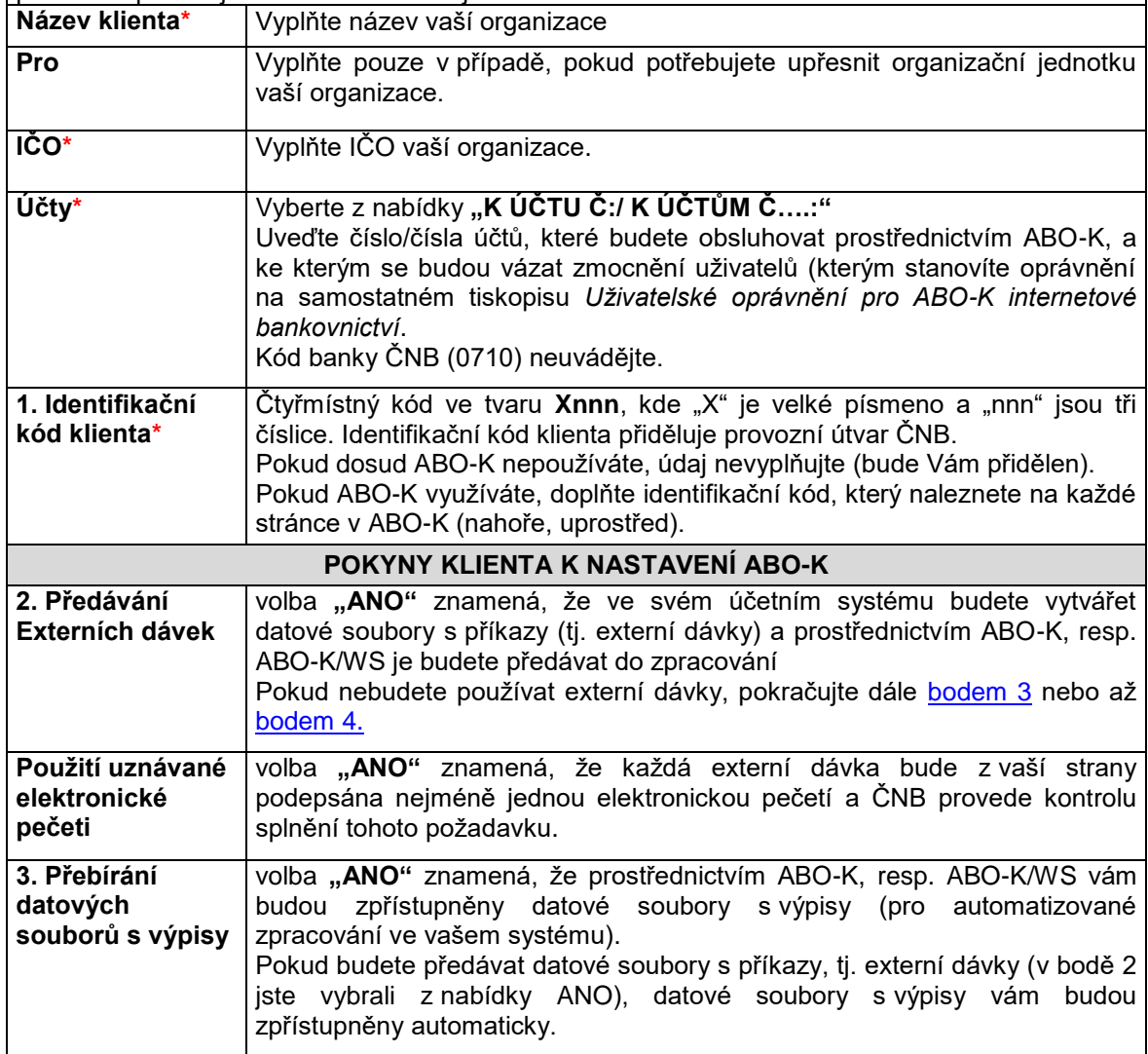

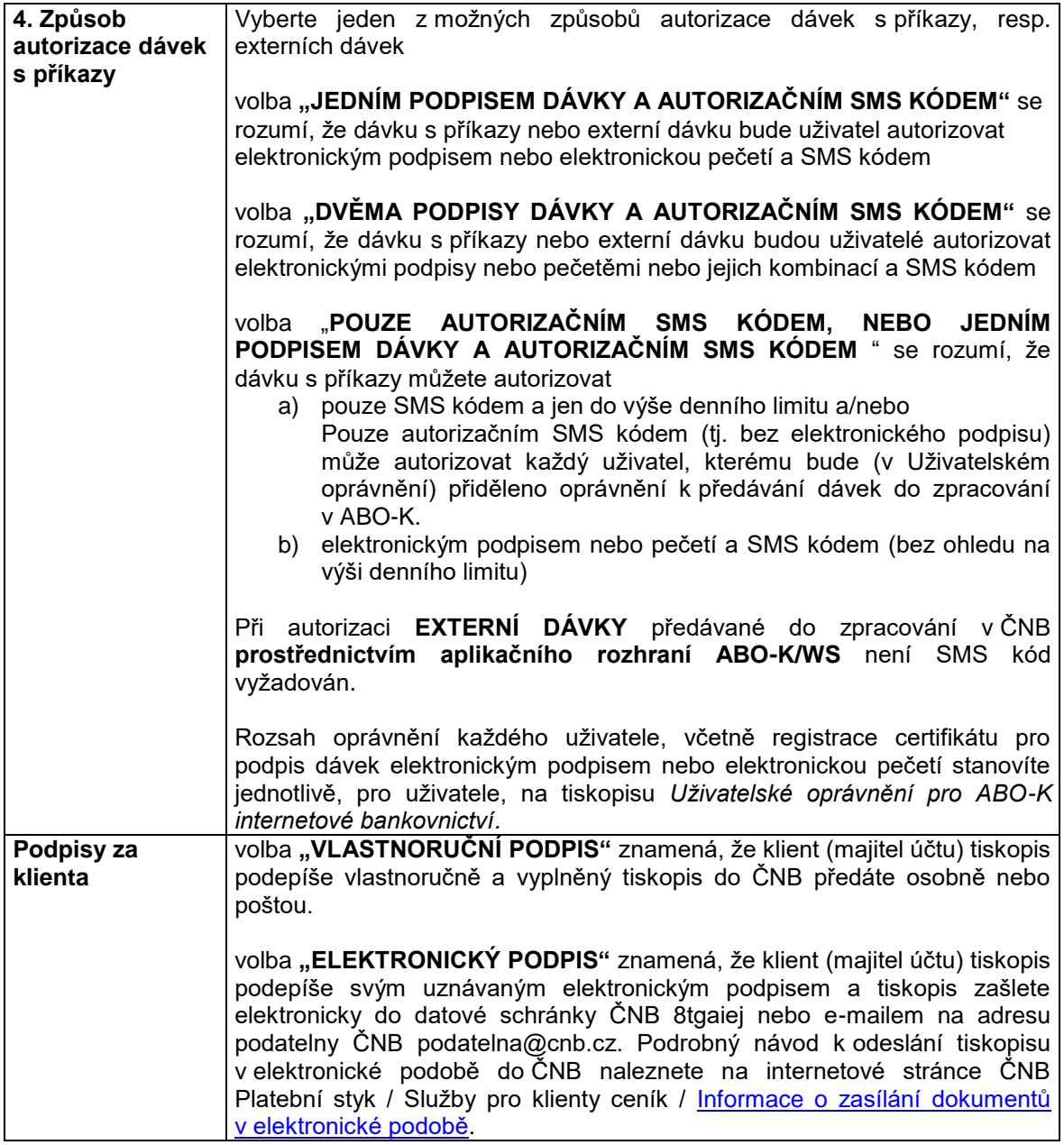